"2014 - Año de Homenaje al Almirante Guillermo Brown, en el Bicentenario del Combate Naval de Montevideo"

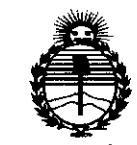

Ministerio de Salud Secretaría de Políticas. Regulación e Institutos **ANMAT** 

DISPOSICIÓN N. 7812

14 NOV 2014 **BUENOS AIRES,** 

VISTO el Expediente Nº 1-47-0000-17089-13-3 del Registro de esta Administración Nacional de Medicamentos, Alimentos y Tecnología Médica (ANMAT), y

## **CONSIDERANDO:**

Que por las presentes actuaciones Tecnoimagen S.A solicita se autorice la inscripción en el Registro Productores y Productos de Tecnología Médica (RPPTM) de esta Administración Nacional, de un nuevo producto médico.

Que las actividades de elaboración y comercialización de productos médicos se encuentran contempladas por la Ley 16463, el Decreto 9763/64, y MERCOSUR/GMC/RES. Nº 40/00, incorporada al ordenamiento jurídico nacional por Disposición ANMAT Nº 2318/02 (TO 2004), y normas complementarias.

Que consta la evaluación técnica producida por la Dirección Nacional de Productos Médicos, en la que informa que el producto estudiado reúne los requisitos técnicos que contempla la norma legal vigente, y que los establecimientos declarados demuestran aptitud para la elaboración y el control de calidad del producto cuya inscripción en el Registro se solicita.

Que corresponde autorizar la inscripción en el RPPTM del producto médico objeto de la solicitud.

 $\mathbf 1$ 

*"2014 -)lño de Jfomenaje a()l(mirante qui(krmo IBrown, en eCIBicentenario de( Com6ate :Nava( de :Montevideo"*

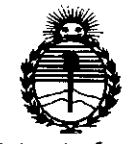

**DISPOSICION N-**

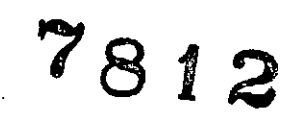

*:Ministerio de Sa(wf Secretaría áe !Pofiticas, 'llsguCacióne Institutos )ffl!M)l'T*

Que se actúa en virtud de las facultades conferidas por los Decretos N° 1490/92 Y 1886/14.

Por ello;

...

**EL** ADMINISTRADOR NACIONAL DE LA ADMINISTRACIÓN NACIONAL DE MEDICAMENTOS, ALIMENTOS Y TECNOLOGÍA MÉDICA

## DISPONE:

ARTÍCULO 1°.- Autorízase la inscripción en el Registro Nacional de Productores y Productos de Tecnología Médica (RPPTM) de la Administración Nacional de Medicamentos, Alimentos y Tecnología Médica (ANMAT) del producto médico marca Syneron, nombre descriptivo Sistema de ablación dérmica y nombre técnico Unidades de Hipertermia, por Radiofrecuencia, de acuerdo con lo solicitado por Tecnoimagen S.A, con los Datos Identificatorios Característicos que figuran como Anexo en el Certificado de Autorización e Inscripción en el RPPTM, de la presente Disposición y que forma parte integrante de la misma.

ARTÍCULO 20.- Autorízanse los textos de los proyectos de rótulo/s y de instrucciones de uso que obran a fojas 138 y 139 a 151 respectivamente.

ARTÍCULO 3°.- En los rótulos e instrucciones de uso autorizados deberá figurar la leyenda: Autorizado por la ANMAT PM-107S-66, con exclusión de toda otra leyenda no contemplada en la normativa vigente.

ARTÍCULO 40.- La vigencia del Certificado de Autorización mencionado en el Artículo 10 será por cinco (5) años, a partir de la fecha impresa en el mismo.

2

"2014 - Año de Homenaje al Almirante Guillermo Brown, en el Bicentenario del Combate Naval de Montevideo"

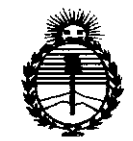

Ministerio de Salud Secretaría de Políticas, Regulación e Institutos ANMAT

DISPOSICIÓN Nº  $7812$ 

ARTÍCULO 5º .- Regístrese. Inscríbase en el Registro Nacional de Productores y Productos de Tecnología Médica al nuevo producto. Por la Mesa de Entradas de la Dirección de Productos médicos, notifíquese al interesado, haciéndole entrega de copia autenticada de la presente Disposición, conjuntamente con su Anexo, rótulos e instrucciones de uso autorizados. Gírese a la Dirección de Gestión de Información Técnica a los fines de confeccionar el legajo correspondiente. Cumplido, archívese.

Expediente Nº 1-47-0000-17089-13-3

DISPOSICIÓN Nº

**OSF** 

12  $\epsilon$ 

Ing ROGELIO LOPEZ Administrador Nacional A.N.M.A.T.

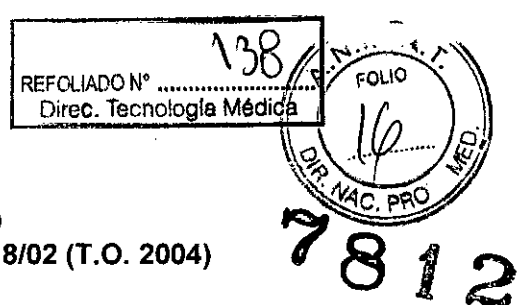

# PROYECTO DE ROTULO Anexo III.B - Disposición ANMAT N° 2318/02 (T.O. 2004)

FABRICANTE: Syneron Medical Ltd.

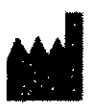

Industrial Zone, Tavor Building, P.O. B. 550, YOKNEAM ILLlT 20692, ISRAEL

IMPORTADOR: TECNOIMAGEN S.A Galieia 1627- CP (1416), Ciudad Autónoma de Buenos Aires, Argentina

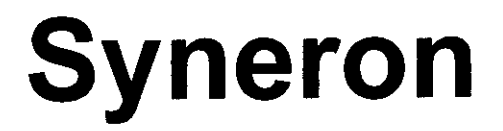

Sistema de ablación dérmica

# **eTwo** *I* **eMatrix**

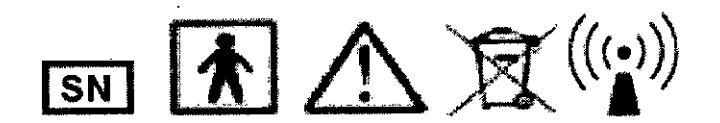

DIRECTOR TECNICO: Ing. Fernando Cadirola. M.N. 5692'

# AUTORIZADO POR LA A.N.M.A.T. PM-1075-66

"Venta exclusiva a profesionales e instituciones sanitarias"

KO IMAGEN S.A TFC Caeffola Fernando Bioif Director Técnica M.N. 5692

 $GEN S.\ell$ IECNØ Lic. Maleria Villaverde Apoderada

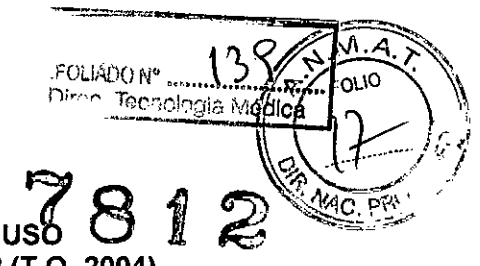

PROYECTO DE INSTRUCCIONES DE USO  $\mathbb{C}$   $\mathbb{R}$ Anexo III.B - Disposición ANMAT N° 2318/02 (T.O. 2004)

FABRICANTE: Syneron Medical Ltd.

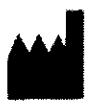

Industrial Zone, Tavor Building, P.O. B. 550, YOKNEAM ILLlT 20692, ISRAEL

IMPORTADOR: TECNOIMAGEN S.A Galieia 1627- CP (1416), Ciudad Autónoma de Buenos Aires. Argentina

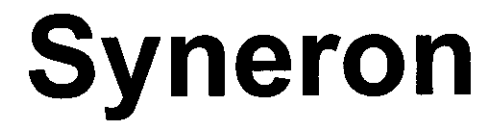

Sistema de ablación dérmica

# **eTwo** *I* **eMatrix**

DIRECTOR TECNICO: Ing. Fernando Cadirola, M.N. 5692

# AUTORIZADO POR LA A.N.M.A.T. PM-1075-66

"Venta exclusiva a profesionales e instituciones sanitarias"

NO IMAGEN S.A. TEC Bioing. Cadirola Fernando Director Técnico M.M. 5692

S.A. TECNOIMAGEN Lic. Waleria Villaverde Apoderada Pagina 1 de 44

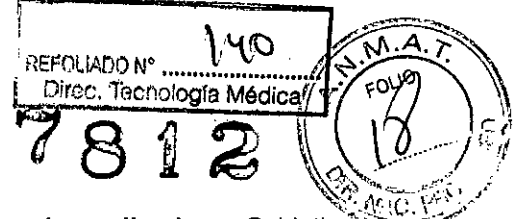

*Nombre del sistema:* si ha pedido y recibido un sistema con los dos aplicadores Sublative RF y Sublime, el sistema se llamará eTwo. Si ha pedido y recibido un sistema con sólo el aplicador Sublative RF, el sistema se llamará eMatrix.

## **SEGURIDAD**

En este capitulo se describen problemas de seguridad relativos al uso y el mantenimiento del sistema eTwo/eMatrix, con especial énfasis en la seguridad eléctrica.

## *Advertencia*

- Lea este capítulo para familiarizarse con los requisitos de seguridad y procedimientos operativos antes de utilizar el sistema.
- Cualquier dispositivo de radiofrecuencia (RF) puede provocar lesiones si no se usa correctamente.
- El sistema contiene elementos de alta tensión.
- Tenga siempre en cuenta los daños potenciales y tome las medidas de seguridad oportunas que se describen en este manual.
- El fallo del dispositivo de RF podria producir un aumento involuntario de potencia de salida,
- En caso de sufrir efectos adversos o lesión/enfermedad, póngase en contacto con Syneron de forma inmediata
- Para obtener información de contacto completa, consulte la página 3 del manual.

#### Seguridad del paciente

La principal garantía de seguridad para el paciente es un personal con formación adecuada. Se debe realizar un completo historial médico del paciente y evaluar su aptitud antes de programar un tratamiento con este sistema. Los pacientes deben estar perfectamente informados del protocolo del tratamiento, los resultados probables y los riesgos asociados. Durante el tratamiento, el paciente debe llevar puesta la protección ocular suministrada por Syneron.

Para obtener más información detallada, consulte las guías clinicas del manual.

#### Asistente en el tratamiento

Ningún miembro del personal debe manejar el sistema hasta haber recibido una formación completa sobre su uso.

## Precauciones

En el interior de este sistema no hay ninguna pieza que los usuarios puedan manipular.

## EL SISTEMA SOLO PUEDE SER REPARADO POR PERSONAL AUTORIZADO POR SYNERON, ESPECIALMENTE EN EL INTERIOR DE LA CAJA.

- No use el sistema si se ha caído o si se ha aplicado algún tipo de fuerza excesiva. En el caso de los anteriores supuestos, el sistema debe ser examinado por Syneron para comprobar que funciona correctamente.
- Mantenga limpios los cuerpos de los aplicadores; preste especial atención a los electrodos y la guía de luz de salida de la punta del aplicador Sublime, así como a los electrodos del aplicador Sublative RF. Compruebe la integridad de todos los componentes.
- No permita que los aplicadores entre en contacto con materiales duros que puedan dañar las puntas.
- Asegúrese de que el personal encargado del tratamiento está familiarizado con los controles del sistema y sabe cómo apagarlo inmediatamente en caso de emergencia.
- Los pacientes con implantes cocleares no deberían ser tratados en zonas de piel situadas en un radio de un centímetro (0,4") en torno a la ubicación del implante.
- Los pacientes con marcapasos u otros implantes activos no deberian ser tratados con el sistema eTwo/eMatrix; existe peligro de interferencia con la acción del marcapasos.

TECNO IMAGEN S.A. Bioing, Cadirola Fernando Director Técnico U.N.5692

ágina 2 de TECNØIMAGEN S.A.

Lic. Maleria Villaverde Apoderada

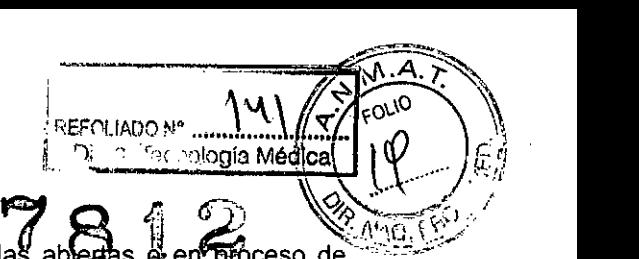

- Nunca use el sistema para tratar sobre o cerca de heridas abertas e en proceso de cicatrización.
- Nunca use el sistema en presencia de gases explosivos o infiamables (como anestésicos inflamables. gases oxidantes. etc.). Si se utiliza aicohol para limpiar y desinfectar. debe dejar que se seque completamente antes de cambiar el sistema a modo Ready [Listo].
- Cuando trate con el aplicador Sublime: Utilice siempre una fina capa de gel acoplador claro (recomendado por Syneron) que tenga una transparencia óptica y unas propiedades de conductividad eléctrica apropiadas.

## Seguridad óptica

Consulte el manual de usuario del aplicador Sublime [PB7555(x)] para *ver* toda la información de seguridad óptica relativa al aplicador Sublime.

## Seguridad de RF

Para obtener toda la información de seguridad de RF relativa a los aplicadores Sublative RF y Sublime, consulte:

- o el manual de usuario del aplicador Sublative **RF**
- o el manual de usuario del aplicador Sublime

## Problemas de seguridad eléctrica

- Mantenga cerrados todos los paneles y cubiertas del sistema. Si los retira puede provocar riesgos para la seguridad.
- Compruebe siempre que el sistema esté apagado antes de conectar/desconectar los aplicadores al/del sistema.
- No toque los aplicadores durante el inicio del sistema.
- No permita el contacto entre el paciente y los componentes metálicos
- conectados a tierra. Si no se puede lograr esto, use una lámina antiestática para proteger al paciente.
- No utilice jamás el sistema cerca de materiales explosivos o inflamables.
- No sumeria ninguna parte del sistema en líquido.
- Los equipos de comunicaciones de RF portátiles y móviles pueden afectar a los equipos eléctricos médicos, ya que pueden producirse interferencias en las cercanías de los mismos.
- El uso de accesorios y cables distintos a los especificados puede provocar un aumento de las emisiones o una disminución de la inmunidad del dispositivo.
- Queda prohibido conectar cualquier equipo de terceros al sistema sin la aprobación por escrito de Syneron Medical.

#### *Advertencia*

- Para evitar riesgo de descarga eléctrica, este equipo debe estar conectado únicamente a una toma de corriente eléctrica con toma de tierra.
- No toque los conectores de la punta del aplicador de Sublative RF mientras el sistema está encendido, ya que podrian producirse descargas eléctricas.
- Pulse el disparador para activar el aplicador únicamente cuando la punta del aplicador esté en contacto completo con la piel.

## Peligro de incendio

- La absorción de energía aumenta la temperatura del material absorbente.
- No utilice el sistema cerca de materiales explosivos o inflamables.
- Mantenga húmedas las cortinas y toallas para evitar que entren en ignición y se quemen.
- Si se utiliza alcohol para limpiar y desinfectar, debe dejar que se seque
- completamente antes de cambiar el sistema a modo Ready [Listo].

TELNO IMAGENS.A. Bioing. Cadirola Fernando Director Técnico  $M.N.5692$ 

.<br>Pagina 3 de

TECMOIMAGEN S.A Lic. Valeria Villaverde Apoderada

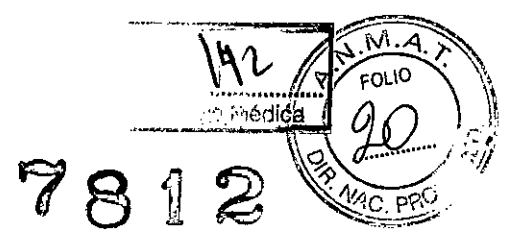

## Caracteristicas de seguridad del sistema

El sistema cuenta con las siguientes caracteristicas de seguridad. Todo el personal que utilice el sistema debe estar familiarizado con estas caracteristicas.

- El sistema operativo de eTwo/eMatrix está protegido por contraseña. Proteja la contraseña para evitar usos no autorizados del sistema. Se puede cambiar la contraseña en el menú Utílíties [Utilidades]
- El modo de tratamiento no se puede activar si no se conecta un aplicador al sistema.
- Un tono sonoro ajustable indica la transición del sistema del modo Standby [Reposo] a Ready [Listo] cuando se puede emitir un pulso.
- Durante el arranque, el sistema realiza una prueba automática interna de su hardware y su software.
- El hardware se prueba mientras el sistema está inactivo (sin emitir pulsos) para comprobar que los circuitos eléctricos funcionan correctamente. Si se detecta un problema, el sistema se desactiva y aparece el mensaje de error correspondiente en la pantalla (consulte el capítulo Solución de problemas).
- El control en línea de la energía de salida evita la emisión accidental de energía al paciente.

No utílíce el sistema eTwo/eMatrix sin antes comprobar que está impresa la siguiente información en las placas de nombre de los aplicadores Sublative RF y Sublime:

- Compruebe que la etiqueta del aplicador Sublative RF tiene esto impreso: - Tensión nominal 275 VVCM
- Compruebe que la etiqueta del aplicador Sublime tiene esto impreso: - Tensión nominal 300 WCM

## CONFIGURACiÓN **DEL** SISTEMA

El sistema está diseñado para su utilización en un entorno clínico y puede ser transportado fácilmente dentro de una caja de transporte protectora. Los sistemas eTwo/eMatrix se configuran de la siguiente manera:

- 1. Desembale el sistema.
- 2. Compruebe la integridad del sistema y sus componentes.
- 3. Conecte el aplicador Sublative RF y/o el aplicador Sublime a la plataforma del sistema.
- 4. Conecte el cable de alimentación al puerto de conexión del cable del sistema.
- 5. Enchufe el cable de alimentación del sistema en una toma eléctrica adecuada.
- 6. Encienda el sistema.

#### El paquete de entrega contiene el siguiente equipo:

- Consola del sistema eTwo (si se ha pedido el sistema con los aplicadores Sublative RF Y Sublime) ó, consola del sistema eMatrix (si se ha pedido el sistema SÓLO con el aplicador Sublative RF)
- Puntas de tratamiento Sublative iD (2 paquetes de 10)
- Manual del usuario: Consola del sistema eTwo/eMatrix
- Manual del usuario: Aplicador Sublative RF
- Manual del usuario: Aplícador Sublime'
- Gel de ultrasonidos (para el tratamiento Sublime), botella de 1/4 litro (x1)

#### Requisitos eléctricos

El sistema eTwo/eMatrix incorpora un módulo de suministro eléctrico universal que permite conectarlo a tomas de corriente eléctrica estándar de cualquier lugar.

- Los requisitos eléctricos del sistema son:
	- 100 240 VCA; ±10% 3 A; 50/60 Hz; monofásica

**TECNO IMAGENS A** Bioing: Cadirola Fernando

Director Técnico I.I.N. 5692

Página 4 de **13**

,'/

TECNOWAGEN S.A. Lic. Valeria Villaverde Apoderada

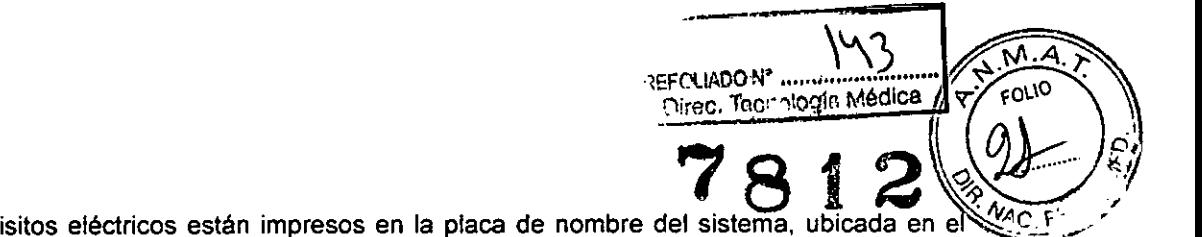

Los requisitos eléctricos están impresos en la placa de nombre del sistema, ubicada en panel trasero.

## *Advertencia*

- Para una protección continuada frente a incendios. sustituya el fusible por uno del mismo tipo y potencia.
- Una toma de tierra correcta es esencial para un funcionamiento seguro.

#### Requisitos medioambientales

- Los materiales corrosivos pueden dañar los elementos del sistema; por tanto. el sistema debe funcionar en un ambiente no corrosivo.
- El polvo metálico puede dañar el equipo eléctrico.
- Para un funcionamiento óptimo del sistema. mantenga la temperatura de la sala entre 15-30  $^{\circ}$ C (59-86  $^{\circ}$ F) y la humedad relativa entre el 10 y el 80%.
- Debido a la naturaleza de resección del tratamiento. trabaje siempre en una sala bien ventilada.

## Conexión de los aplicadores

## *Advertencia*

Apague el sistema y desconecte el cable de alimentación antes de conectar o desconectar los aplicadores.

Consulte la Figura 3-1:

- Conecte el aplicador Sublative RF al conector del lado derecho de la consola del sistema .
- Conecte el aplicador Sublime al conector del lado izquierdo de la consola del sistema.

#### *Nota*

Para prevenir errores al conectar los aplicadores, los cables umbilicales del sistema y del aplicador han sido marcados con las mismas imágenes (vea la Figura 3-1):

- La plataforma del sistema que se encuentra encima del conector Sublative RF y el cable umbilical del aplicador Sublative RF están marcados con un solo circulo de color gris.
- La plataforma del sistema que se encuentra encima del conector Sublime y el cable umbilical del aplicador Sublime están marcados con dos círculos de color gris.

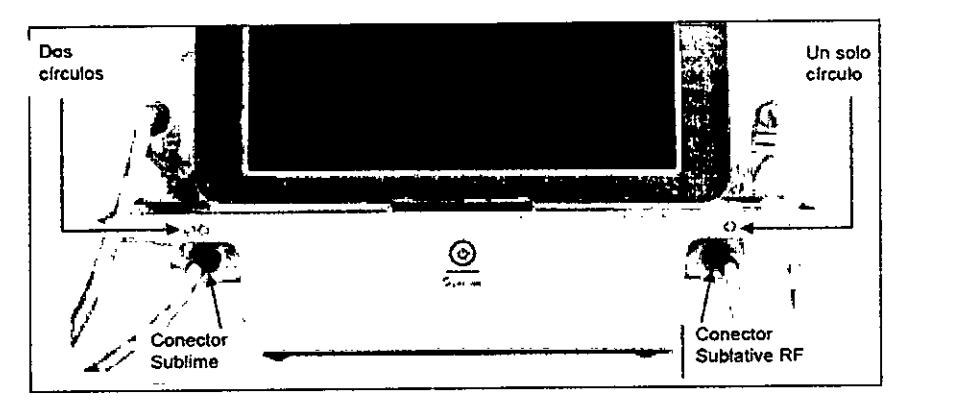

*Figura* J~I:*Puertos de C011t\"¡Ó" del ap!icador*

Los dos aplicadores Sublative RF y Sublime se conectan de la misma manera. Consulte la Figura 3-2:

1, Conecte el conector del cable del aplicador (A) al puerto de conexión del sistema (B):

- Alinee el punto blanco del conector con la flecha blanca del puerto de conexión.
- Otra manera de insertar correctamente el conector (A) es alinear el círculo simple o el círculo doble sobre el cable umbilical del aplicador con el círculo simple o el círculo sencillo impreso en la consola (consulte la Figura 3-3).
- Empuje el conector hacia dentro hasta que note que encaja en su sitio.

TEQNO IMAGEN S.A Bioin <del>Cad</del>irola Fernando r., Director Técnico M.N. 5692

**Página 5 de 13**

IECNÓIMAGEN S.A.

Lic. Maleria Villaverde Apoderada

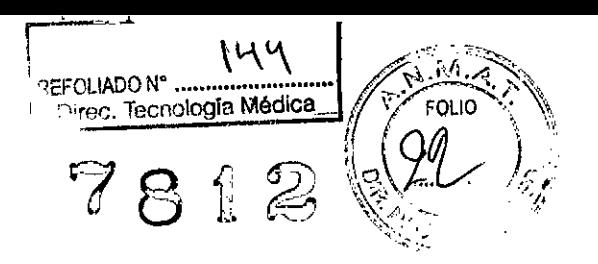

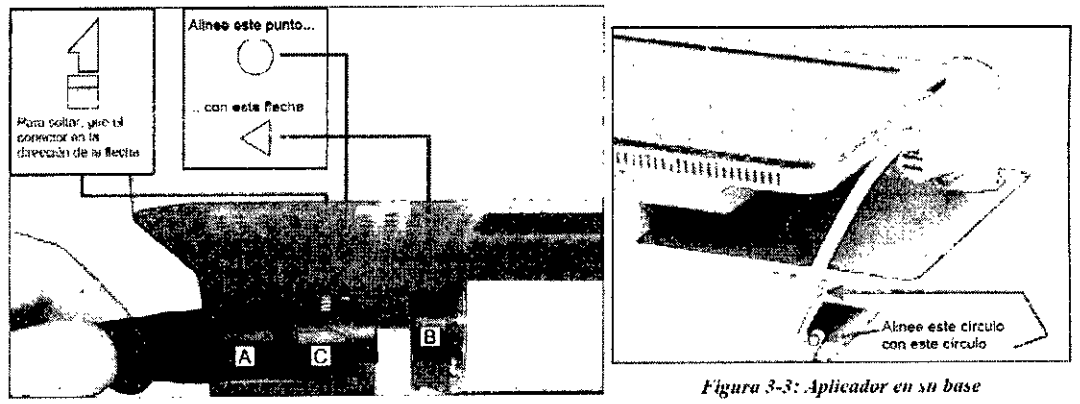

*Figura .J~l:OmrxiólI dl'! aplicadoF*

2. Para desconectar el aplicador, gire la anilla negra (C) en sentido contrario a las agujas del reloj (en la dirección de la flecha) hasta que se suelte y a continuación tire del conector 3. Coloque el aplicador en su base (consulte la Figura 3-3).

# INSTRUCCIONES DE FUNCIONAMIENTO

## *Advertencia*

• Compruebe que el cable de alimentación está conectado correctamente antes de encender el sistema .

• El sistema tiene elementos de tensión peligrosa.

• Los aplicado res siempre deben estar conectados y en su base durante el inicio del sistema.

• Apague siempre el sistema antes de conectar/desconectar los aplicado res .

• No dirija la punta del aplicador hacia otro iugar que no sea el lugar de tratamiento.

1. Pulse el conmutador On/Off del sistema, indicado por la flecha roja en la Figura 4.1 .

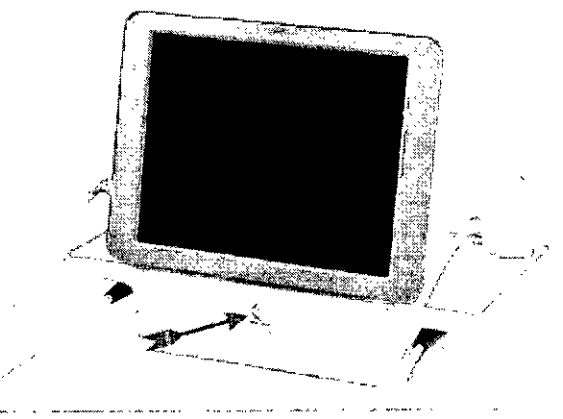

*Figura 4-1: Ctmmutador OnlOQ*

2. El sistema inicia una prueba automática de la memoria del controlador mientras muestra una animación de inicio. Cuando haya finalizado, aparecerá la pantalla de Login [Inicio de sesión].

3. Utilización por primera *vez:* pulse la tecla OK [Aceptar] en la pantalla táctil. No e necesario introducir contraseña hasta que se configure una en la zona Utilities [Utilidades] del programa; el sistema mostrará la pantalla Home [Inicio] (consulte la Figura 4-3).

TECNO INACIEN S.A Bioing. Cadirola Fernando .<br>Director Tecnico 1331, 5592

**Vácina 6 de 13 NOIMAGEN S.A** ΤΕΌ

Lic*W*aleria Villaverde Apoderada

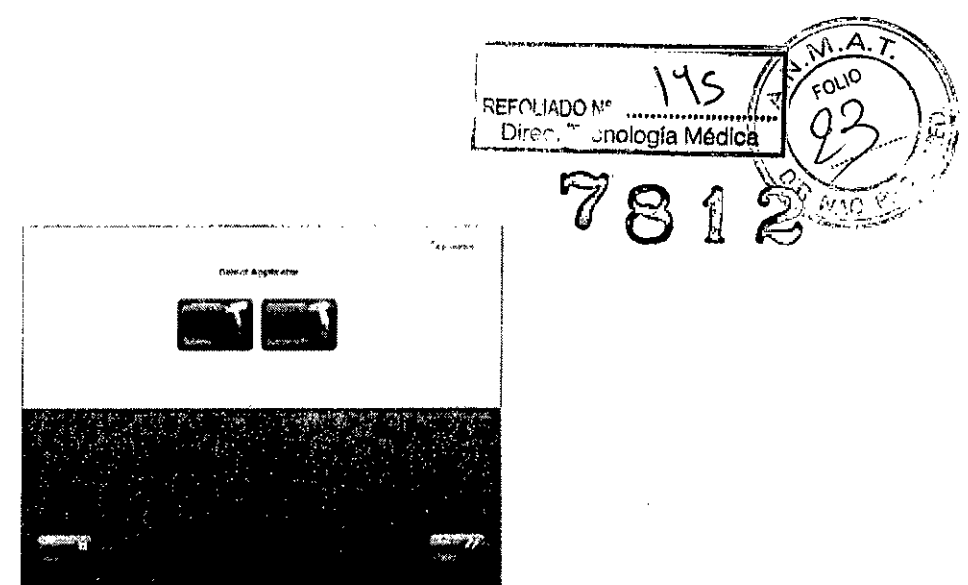

*l'lgllra* 4~J:*I'(mt<llla /fo",,, fluidoJ*

4. Desde esta pantalla puede avanzar a las siguientes zonas del programa pulsando el botón correspondiente de la pantalla:

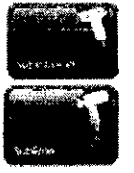

- Modo de tratamiento Sublative RF
- Modo de tratamiento Sublime

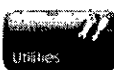

\_ • Pantalla Utilities [Utílidades]

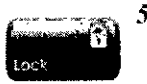

5. Si pulsa el botón Lock [Bloqueo]. el sistema volverá a la pantalla Login [Inicio de sesión] (consulte la Figura 4-2) y será necesario introducir de nuevo la contraselia del sistema para seguir con la operación.

6.

- Seleccione el aplicador que desea usar para el tratamiento actual pulsando el botón correspondiente; el botón se pondrá de color azul para indicar que dicho aplicador está activo:
- Si pulsa el botón Sublative RF, aparecerá la pantalla Treatment Program Selector [Selector de programa de tratamiento] (consulte la Figura 4-4).
- Cuando está pulsado el botón Sublime no es necesario seleccionar programa: el sistema pasa directamente a la pantalla Sublime Treatment [tratamiento Sublime] (consulte la Figura 4-7).

# Modo de tratamiento Sublative RF

Seleccione un Treatment Program [Programa de tratamiento]: hay tres programas de tratamiento para elegir; cada uno ofrece diferentes niveles de resección y rejuvenecimiento de la piel, en diferentes intensidades de impacto.

Seleccione el programa A (Impacto bajo), B (Impacto medio) o C (Impacto alto); aparecerá la pantalla Treatment [Tratamiento] (consulte la Figura 4-5).

TECNO INJAGEN S.A Bioing. Cadirola Fernand Director Técni f:UJ.5592

*Página***, 7** de 13 GEŃ S.♪ Valeria Villaverde Apoderada

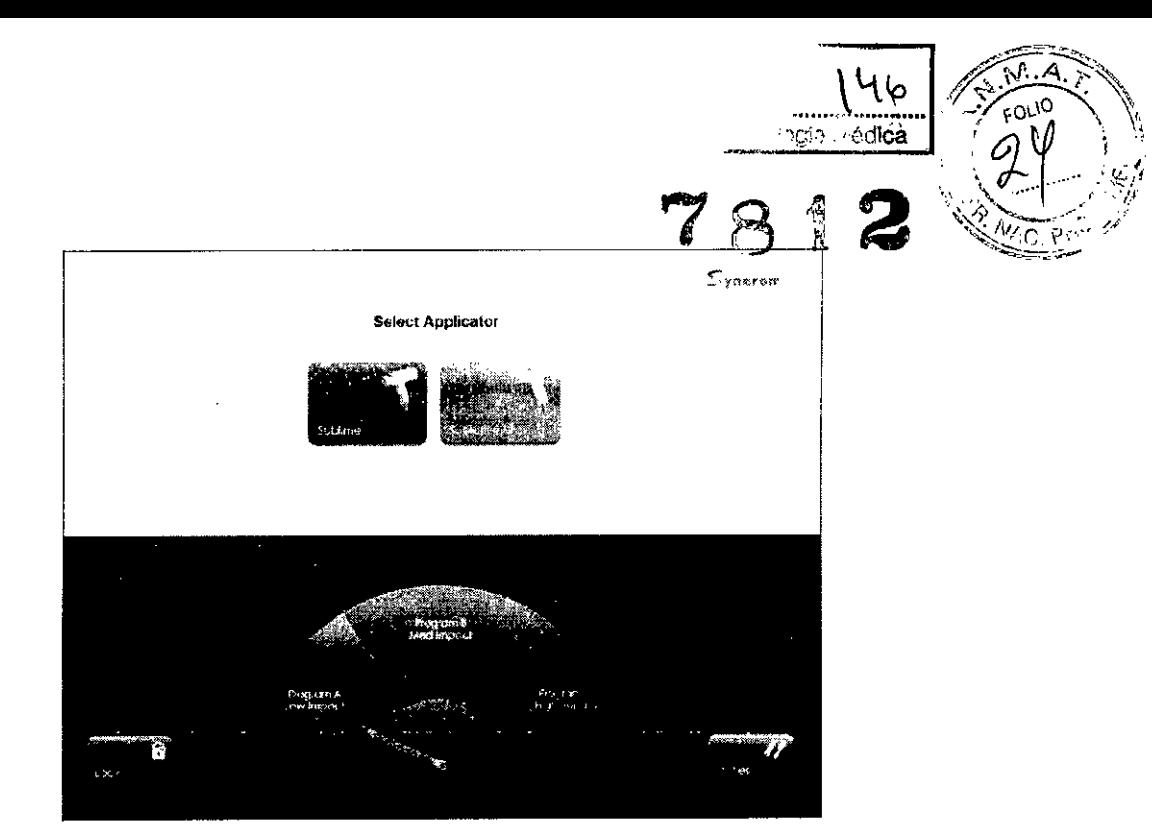

Figura 4-4: Pantalla Treatment Program Selection [Selección del programa de tratamiento]

La Figura 4-5 presenta la pantalla Sublative RF Treatment [Tratamiento Sublative RF] principal. Los números de la ilustración corresponden a las siguientes explicaciones y definiciones numeradas de los elementos de la pantalla:

1. Nombre e ilustración: etiqueta de nombre e ilustración del aplicador activo en ese momento.

2. Descripción: esta etiqueta describe la función del aplicador que está activo.

3. Botones Standby [Reposo] y Ready [Listo]: pulse el botón Ready [Listo] para poner el sistema en modo Ready [Listo]; los pulsos de RF se emitirán a través de la punta del aplicador cuando se pulse el disparador. Pulse el botón Standby [Reposo] para devolver al sistema al modo Standby [Reposo].

Cuando el sistema está en el modo Ready [Listo], al pulsar cualquier otro botón el sistema volverá automáticamente al modo Standby [Reposo].

![](_page_11_Figure_7.jpeg)

Figura 4-5: Elementos de la pantalla Sublative RF Treatment [Tratamiento Sublative  $RF$ 

![](_page_11_Picture_9.jpeg)

Página 8 de 13

**TECNOMAGEN S.A** Lic. Valeria Villaverde Apoderada

![](_page_12_Picture_0.jpeg)

4. Barra de selección de la energía necesaria: pulse en cualquier punto de la barra o los botones  $\triangle$  o  $\Psi$  para aumentar o disminuir la energía de RF (mJ/patilla) dentro del programa A, BoC.

5. Tissue Effect lIIustration [Ilustración de efecto en el tejido]: muestra el efecto de la penetración de la energía de RF en la piel. La ilustración cambia de forma intuitiva a medida que se ajustan los niveles de energía de RF

necesaria (mJ/patilla).

6. Auto Off [Apagado automático] y Auto On [Encendido automático): cambia el modo Auto Repeat [Repetición automática], que permite emitir pulsos de forma continuada a una velocidad de repetición fija de 1 pulso por segundo (Hz) al pulsar el botón Auto On [Encendido automático).

7. Barra Skin Feedback [Respuesta de la piel]: después de emitir un pulso, esta barra muestra cuatro indicaciones: la impedancia de la piel (ohmios), la energía de RF aplicada (m/J/patilla), la acción correctora (en naranja o rojo) y el tipo de pulso aplicado. El tipo de pulso aparece en las siguientes barras de colores:

• Barra verde: transmisión óptima de la energía. Este pulso está acompañado del sonido de un solo "clic". Este pulso se añadirá al contador de pulsos.

• Barra naranja: la transmisión de energía no es óptima; pulso acompañado de un mensaje de acción correctora (Dry the skin [Secar la piel]) y del sonido de un solo "clic". El pulso transmitió energía a la zona de tratamiento, pero puede ser necesario repetirlo.

Este pulso NO se añadirá al contador de pulsos. Si se enciende el modo Training Sound [Sonido de entrenamiento] (consulte Elementos de la pantalla Utility [Utilidad] a partir de la página 4-8), sonará un único tono.

• Barra roja (impedancia alta): una barra roja de impedancia alta significa que el pulso fue cortado antes de transmitir la energía a la zona de tratamiento debido a la presencia de residuos en la punta o a que el contacto con la piel no es total; este pulso va acompañado de un mensaje de accíón correctora (Clean the tip/Check Contact [Limpiar punta/Comprobar contacto]) y del sonido de un tono doble.

Este pulso NO se añadirá al contador de pulsos.

8. Indicador del tipo de punta: indica el tipo de punta de Sublative iD conectada al aplicador: Standard 64 o High Density 144.

9. Contador de pulsos: cuando se conecta una nueva punta la barra comienza en 0% y avanza hasta 100% a medida que se usa la punta.

• Cuando una punta alcanza el número máximo de pulsos, aparecerá un mensaje advirtiendo de que la punta ha caducado y debe ser reemplazada.

El indicador de número de pulsos se restablecerá a cero cuando se cambie la punta por una nueva.

• Si no se conecta ninguna punta al aplicador y usted trata de establecer el sistema en modo Ready [Listo], el sistema mostrará un mensaje (No Tip Detected) [no se ha detectado punta] que obliga a conectar una punta antes de seguir.

*10.* Gráfica de impedancia/pulsos: muestra un promedio que se despiaza hacia delante de la impedancia medida por los pulsos. Cada punto de la gráfica del eje y representa la impedancia media de los cinco pulsos anteriores; el siguiente punto de la gráfica mostrará la impedancia media de los cinco pulsos anteriores.

11. Indicador del programa seleccionado: muestra qué programa de tratamiento Sublative RF se ha seleccionado: A (Impacto bajo), B (Impacto medio) o C (Impacto alto).

12. Lag File [achivo de registro]: indica el nombre del archivo de registro del sistema que está abierto en el momento. Estos archivos de registro pueden ser descargados a una unidad de almacenamiento flash (disco en memoria flash) y a continuación enviados correo electrónico a Syneron para la resolución de problemas. Consulte la secció Elementos de la pantalla Utilities [Utilidades], a partir de la página 4-12.

13. Home [Inicio]: si pulsa el botón Home [Inicio], el sistema volverá a la pantalla H [Inicio] (consulte la Figura 4-3 en la página 4-3).

TECWO\_IMAGE!! S. %<br>Bioing. Cadirola Fernanch Director Tecnico 1.I.N.5692

Página 9 de **13**FECNOMAGEN S.A Lic. Valeria Villaverde Apoderada

![](_page_13_Picture_0.jpeg)

*Figuro* 4-6: *Barro Cl1arge Indicai¡ou Ligllt [Luz indicadora de corgaJ*

#### Modo de tratamiento Sublime

La Figura 4.7 presenta la pantalla principal de Sublime Treatment [Tratamiento Sublime]. Los números de la ilustración corresponden a las siguientes explicaciones y definiciones numeradas de los elementos de la pantalla:

1. Nombre e ilustración: etiqueta de nombre e ilustración del aplicador activo en ese momento.

2. Descripción: esta etiqueta describe la función del aplicador que está activo.

3. Botones Standby [Reposo] y Ready [Listo]: pulse el botón Ready [Listo] para poner el sistema en modo Ready [Listo]; los pulsos de luz y de energía de RF se emitirán a través de la punta del aplicador cuando se pulse el disparador. Pulse el botón 5tandby [Reposo] para devolver al sistema al modo Standby [Reposo]. Cuando el sistema está en el modo Ready [Listo]. al pulsar cualquier otro botón el sistema volverá automáticamente al modo Standby [Reposo].

4. Barra de selección de la energia RF necesaria: seleccione la energia de RF que se desea que llegue a la zona de tratamiento pulsando en cualquier punto dentro de la barra o en los botones  $\blacktriangle$  o  $\nabla$  para aumentar o disminuir la energía RF hasta un mínimo de 40 J/cm3 y un máximo de 100 J/cm3 en incrementos de 10 J/cm3.

## Nota

La energía óptica se ajusta automáticamente sin intervención del usuario.

5. Tissue Light & RF Effect lIIustration [Ilustración del efecto de la RF y la luz en el tejido]: muestra la profundidad relativa de penetración de la luz y la energía de RF en la piel. La ilustración cambia de forma intuitiva a medida que se ajusta el nivel de energía de RF aplicada.

6. Seleccione el modo que desee para el nivel de refrigeración de la punta del aplicador Sublime:

Temperatura Cooling Normal [Refrigeración normal] (selección predeterminada): 15°C/59°F

Temperatura Cooling Strong [Refrigeración fuerte]: 10 °C / 50 °F

7. Modos Normal Area [zona normal] y Sensitive Area [zona sensible]: determine si la zona de tratamiento se considera Normal [normal] o Sensitive [sensible] y seleccione el modo apropiado:

Se debe emplear el modo Sensitive Area [zona sensible] cuando se traten zonas con hueso. como la frente. alrededor de los ojos u otras zonas huesudas o con la piel fina y que sean sensibles. Para el resto de zonas use el modo Normal Area [zona normal).

TEONO IMAGENS. Biolng. Cadirola Fernando Director Tecnico M.N. 5692

TECNØ/MAGEN S<sup>/</sup>A Lic. Valeria Villaverde Apoderada

Página 10 de 13

![](_page_14_Picture_0.jpeg)

El modo Sensitive Area [zona sensible] reducirá el nivel de <sup>gent</sup>ergía de RF seleccionado en un 30%. Normal Area [zona normal] devolverá el nivel de energía de RF al nivel seleccionado.

![](_page_14_Figure_2.jpeg)

*Figura 4-í: Elementos de la pantalla Sublime Treafment (Tra((lJuiento S"blimej*

8. Auto Off [Apagado automático] y Auto On [Encendido automático]: cambia el modo Auto Repeat [Repetición automática], que permite emitir pulsos de forma continuada a una velocidad de repetición fija de 1 pulso por segundo (Hz) al pulsar el botón Auto On [Encendido automático].

9. Pulses [Pulsos): representa el número acumulado de pulsos del tratamiento en curso.

*10.* Reset Counter [Reiniciar contador): pulse este botón para poner el contador Pulses [pulsos] a <sup>O</sup> (cero).

11. Zona de mensajes: en esta caja aparecen los mensajes informativos o de precaución o error generados por el sistema.

12. Log File [achivo de registro): indica el nombre del archivo de registro del sistema eTwoleMatrix que está abierto en ese momento. Estos archivos de registro pueden ser descargados a una unidad de almacenamiento flash (disco en memoria flash) y a continuación enviados por correo electrónico a Syneron para la resolución de problemas. Consulte la sección Elementos de la pantalla Utilities [Utilidades), a partir de la página 4- 12.

13. Home [Inicio): si pulsa el botón Home [Inicio], el sistema volverá a la pantalla Home [Inicio] (consulte la Figura 4-3).

#### Elementos de la pantalla Utilities [Utilidades)

La Figura 4-8 presenta la pantalla Utilities [Utilidades]. Los números de la ilustración corresponden a las siguientes explicaciones y definiciones numeradas de los elementos de la pantalla:

TEONO ILIAGEN J. Bioing, Cadirola Fernand. Director Técnico U,N,5692

Pagina **11 de 13**

TEØMOIMAGEN S.A Lic. Valeria Vil1averde Apoderada

![](_page_15_Figure_0.jpeg)

*~Figura* **4-8:** *Eleme"tos de la pa"talla l/fifilies fUtilidades]*

## **MANTENIMIENTO**

## Limpieza del sistema

Limpie el sistema al menos una vez a la semana. Apague el sistema y limpie todas las superficies con un paño suave, húmedo y no abrasivo. Tenga cuidado de no derramar ningún líquido dentro del sistema ni sobre el mismo.

La pantalla LCD debe ser limpiada con una solución de limpieza especial para LCD que se puede adquirir en cualquier tienda de suministros de oficina.

## Limpieza del aplicador

Limpie el cuerpo del aplicador con un desinfectante sin alcohol, cloruro ni acetona después de cada sesión de tratamiento.

Preste especial atención a la punta del aplicador Sublime (gula de luz y railes de los electrodos).

#### Limpieza de la punta Sublative iD

Se pueden acumular restos de la resección en la matriz de patillas de la punta durante el tratamiento.

El sistema pasará al modo Stand by [Reposo] y mostrará un mensaje solicitando la limpieza de la punta a intervalos especificas, dependiendo del nivel de energia utilizado.

Cuanto mayor sea el nivel de energia, con más frecuencia parará el sistema para que se limpie la punta.

Una vez limpiada la punta según las instrucciones, pulse Ready [Listo] para seguir con el tratamiento.

#### Cómo limpiar la punta

• Limpie la matriz de la punta con una gasa humedecida levemente en alcohol al 70% .

• Utilice una gasa seca para absorber todo el alcohol. Asegúrese de que la punta está completamente seca antes de comenzar a tratar de nuevo.

• Cuando acabe, cambie el sistema a modo Ready [Listo] y prosiga con el tratamiento.

#### *Precaución*

- Compruebe que las puntas están limpias; si se acumulan residuos o si la piel no está seca puede producirse dolor.
- Deshágase de las puntas Sublative iD usadas como residuos biológicos peligrosos.

TEONO INDEEN S.A Bioli <del>§- Cad</del>irola Fernando Director Tecnico **M.N. 5592** 

Página 12 de 13 TECNOIMAGEN S.A Lic. aleria Villaverde Apoderadá

*f*

![](_page_16_Picture_0.jpeg)

## Integridad del sistema

Revise el sistema eTwo/eMatrix de forma regular y al menos una vez al mes para comprobar que no hay daños en los aplicadores, los cables umbilicales y la base del sistema. Si encuentra indicios de piezas rotas, cortadas o deterioradas, póngase en contacto con el centro de servicio de Syneron para solucionarlo. Si usa el sistema mientras está dañado pueden producirse resultados imprevistos.

# ESPECIFICACIONES DEL SISTEMA Parámetros de salida de Sublative RF

- Energía de RF total: Hasta 62 milijulios por patilla (mJ/patilla)
- Energía de RF del programa:
	- $\Rightarrow$  Programa A: 10 - 30 mJ/patilla, en incrementos de 5 mJ
	- $\Rightarrow$  Programa B: 32 - 48 mJ/patilla, en incrementos de 4 mJ
	- $\Rightarrow$  Programa C: 50 62 mJ/patilla. en incrementos de 3 mJ
- Rango de potencia:  $20 75$  W (Impedancia:  $200 2.500$  ohmios)
- Salida máxima de tensión (electrodos del aplicador):
	- $275$   $V_{VCM}$  (sin carga)
- Electrodos: Dos electrodos activos y de aplicador bipolar (sin electrodo neutro)

# Puntas de tratamiento Sublative iD

- Punta Sublative iD Standard: 64 paiIllas por electrodo
	- $\Rightarrow$  Haz de la punta: 12 x 12 mm
- Punta Sublative iD High Density: 144 patillas por electrodo
	- $\Rightarrow$  Haz de la punta: 12 x 12 mm

# Parámetros de salida de Sublime

- Densidad de energía de RF: • Fluencia óptica: • Longitud de onda: • Rango de potencia: • Tasa de repetición de pulsos:  $40 - 100$  J/cm<sup>3</sup> 6 W/cm $^2$   $\pm$  20% 700- 2000 nm 70 - 200 W (Impedancia: 50 - 500 ohmios) 1Hz • Haz de la punta: 8 x 12 mm
	- - Salida máxima de tensión (electrodos del aplicador): 300  $V_{VCM}$  (sin carga).
	- Electrodos: Dos electrodos activos y de aplicador

bipolar (sin electrodo neutro)

**TECAO IMAGE II S. 6**<br>Bioing, Cadirola Fernande Director Técnico LUí. 5692

Página 13 de 13 TECNØIMAGEN S.A V**ál**eria Villaverde **Apoderada** 

"2014 - Año de Homenaje al Almirante Guillermo Brown, en el Bicentenario del Combate Naval de Montevideo"

![](_page_17_Picture_1.jpeg)

Ministerio de Salud Secretaría de Políticas, Regulación e Institutos **ANMAT** 

# **ANEXO** CERTIFICADO DE AUTORIZACIÓN E INSCRIPCIÓN

# Expediente Nº: 1-47-0000-17089-13-3

El Administrador Nacional de la Administración Nacional de Medicamentos, Alimentos y Tecnología Médica (ANMAT) certifica que, mediante la Disposición Nº **7 8 1 2** de acuerdo con lo solicitado por Tecnoimagen S.A, se autorizó la inscripción en el Registro Nacional de Productores y Productos de Tecnología Médica (RPPTM), de un nuevo producto con los siguientes datos identificatorios característicos:

Nombre descriptivo: Sistema de ablación dérmica

Código de identificación y nombre técnico UMDNS: 12-066-Unidades de Hipertermia, por Radiofrecuencia

Marca(s) de (los) producto(s) médico(s): Syneron

Clase de Riesgo: II

Indicación/es autorizada/s: Ablación dérmica en el tratamiento de cicatrización de lesiones en la piel, acné, telangiectaceas, rosácea, manchas y arrugas.

Modelo/s: eMatrix y eTwo

Período de vida útil: 7 años.

Condición de uso: Venta exclusiva a profesionales e instituciones sanitarias Nombre del fabricante: Syneron Medical Ltd.

Lugar/es de elaboración: P.O.Box 550, Industrial Zone, Tavor Building, Yokneam Illit 20692, Israel.

Se extiende a Tecnoimagen S.A el Certificado de Autorización e Inscripción del 14 NOV 2014 PM-1075-66, en la Ciudad de Buenos Aires, a .......... ............., siendo su

vigencia por cinco (5) años a contar de la fecha de su emisión.

7812 DISPOSICIÓN Nº

Ing ROGELIO LOPEZ Administrador Nacional A,N.M.A.T.